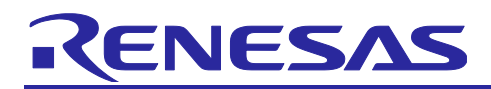

# RL78 Family TOUCH Module Software Integration System

# Introduction

This application note describes the RL78 Family TOUCH Module.

# Target Device

RL78/G23 Group

# Related Documents

RL78 Family CTSU Module (R11AN0484)

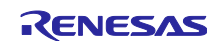

#### Contents

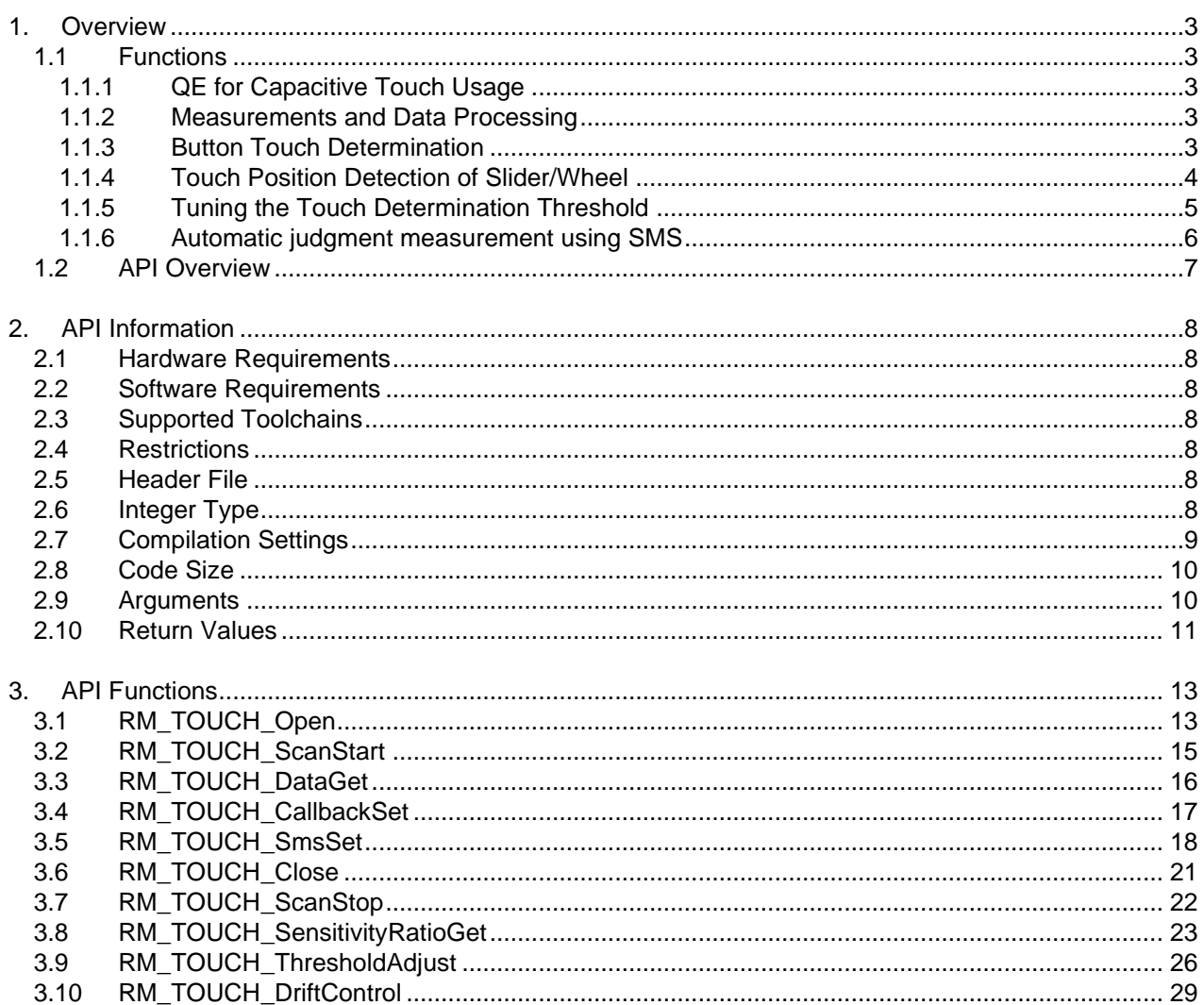

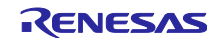

# <span id="page-2-0"></span>1. Overview

The TOUCH Module is middleware that uses the CTSU module to provide capacitive touch detection. The TOUCH module assumes access from the user application is possible.

# <span id="page-2-1"></span>1.1 Functions

The TOUCH module supports the following functions.

### <span id="page-2-2"></span>1.1.1 QE for Capacitive Touch Usage

Similar to the CTSU module, this module provides various capacitive touch detections based on configuration settings generated by QE for Capacitive Touch (referred to as QE)

As a part of the configuration settings, the touch interface configuration displays configuration information for the CTSU link information and buttons, sliders, and wheels. A multiple touch interface configuration is necessary when both self and mutual capacitance buttons are used in the same product or when using the active shield function.

This module also supports the QE monitor function. The monitor determines whether to use debugger or serial communications, determines the type of the information from QE and sends only the necessary information.

This module also supports the QE monitor function. The monitor determines whether to use debugger or serial communications, determines the type of the information from QE and sends only the necessary information.

### <span id="page-2-3"></span>1.1.2 Measurements and Data Processing

The module determines whether the button has been touched based on the change in capacitance and detects the position of the slider or wheel. This requires continued periodic measurements of capacitance. When developing your application, make sure to periodically call R\_TOUCH\_ScanStart() and R\_TOUCH\_DataGet(). For more details, refer to the sample application.

### <span id="page-2-4"></span>1.1.3 Button Touch Determination

#### (a) Creating reference value and threshold

A touch button is not a mechanical button in which the ON/OF state is switched by hardware. The ON/OFF state is determined via software.

First, a reference value is created based on measurement results in the non-touch state. The initial reference value is the first measured value. The threshold is then determined with an arbitrary offset. If a measured value exceeds the threshold, the button is determined to be in the ON state, if it does not exceed the threshold, it is in the OFF state.

Processing for self-capacitance and mutual capacitance are basically the same. However, because the amount of capacitance decreases when a mutual capacitance button is touched, the user needs to set the threshold based on decreasing measured values to determine the ON/OFF state.

You can set the threshold for each button separately in the configuration settings (threshold in touch\_button\_cfg). The following functions are also included to deal with issues such as chattering suppression and changes in the external environment which affect actual touch recognition.

#### (b) Positive Noise Filter/Negative Noise Filter

As a chattering countermeasure, you can confirm the ON/OFF state after a set number of consecutive ON or OFF determinations.

In the configuration settings (on\_freq and off\_freq in touch\_cfg\_t) set the number of consecutive ON or OFF states. You can do this for all buttons in the touch interface configuration. Be aware that, although this is

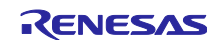

an effective solution to improving chattering, the greater the number of consecutive states, the slower the response to actual touch.

#### (c) Hysteresis

This is another chattering countermeasure. Offset the constant to the threshold after the state goes to ON, and prevent chattering by using hysteresis as the OFF-to-ON and ON-to-OFF threshold.

You can set the hysteresis value for each button in the configuration settings (hysteresis in touch\_button\_cfg\_t). The larger the hysteresis, the more effective the countermeasure is in suppressing chattering. However, keep in mind that this will make it more difficult to return the state from ON-to-OFF of OFF-to-ON.

#### (d) Drift Correction Process

As a countermeasure for changes in the external environment, the drift correction process refreshes the reference value.

After averaging the measured value in the OFF state over a set period, if the button is in the touch OFF state after a set period, the reference value is refreshed. The drift correction is only executed in the OFF state and is cleared when touch ON is determined.

Set the period in the configuration settings (drift\_freq in touch\_cfg\_t). You can do this for all buttons in the touch interface configuration. This allows you to adjust the ability to determine the touch state despite changes in the external environment.

[Figure](#page-3-1) 1 shows an example of the drift correction process.

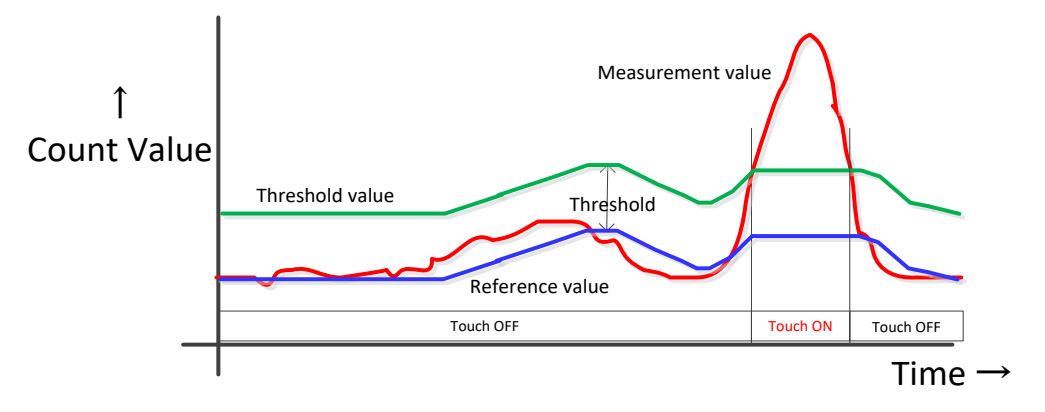

### **Figure 1Button Touch Determination**

<span id="page-3-1"></span>(e) Press and hold cancel

Strong noise or other sudden environment changes can disable the drift correction process, preventing return from the ON state. The press and hold cancel function implements the drift correction process and returns the button from the ON state by forcibly turning the state to OFF after a certain number of consecutive ON state periods.

Set the number of consecutive ON periods required for the press and hold cancel function to return the button to the OFF state in the configuration settings (cancel\_freq in touch\_cfg\_t). You can do this for all buttons in the touch interface configuration.

#### <span id="page-3-0"></span>1.1.4 Touch Position Detection of Slider/Wheel

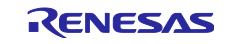

Configure a slider with multiple terminals to be measured (TS) physically arranged in a straight line. Configure a wheel with multiple terminals physically arranged in a circle.

The touch position is calculated from the measured values of the TS in the configuration. The calculation method for sliders and wheels is fundamentally the same.

- 1. Detect the maximum value (TS\_MAX) among the terminals in the configuration.
- 2. Calculate the difference (d1, d2) between TS\_MAX and the terminals on either side. (If the TS\_MAX terminal is at one end of the slider, use the values of the two terminals to the right or left, accordingly.)
- 3. If the total of d1 and d2 exceeds the threshold, position calculation is initiated. If the total amount does not exceed the threshold, the position calculation process is ended.
- 4. With TS MAX as the middle position, the ratio of d1 to d2 is used to calculate the position. The slider has a range of 1 to 100, and the while has a range of 1 to 360.

#### <span id="page-4-0"></span>1.1.5 Tuning the Touch Determination Threshold

When QE tuning, a measurement is performed with a finger touching the button and the tuned parameters are output in the configuration file. The setting value of the threshold is 60% of the touch sensitivity between touch and non-touch state, and the setting value of the hysteresis coefficient is 5% of the threshold.

This module provides the functions for dynamic adjusting of these threshold and hysteresis coefficient.

They are two functions as below.

1. Adjusting the threshold and hysteresis coefficient to an arbitrary ratio.

Use RM\_TOUCH\_ThresholdAdjust ()

[Example of use]

Wanting to change the threshold to 70% of the touch sensitivity against EMC noise.

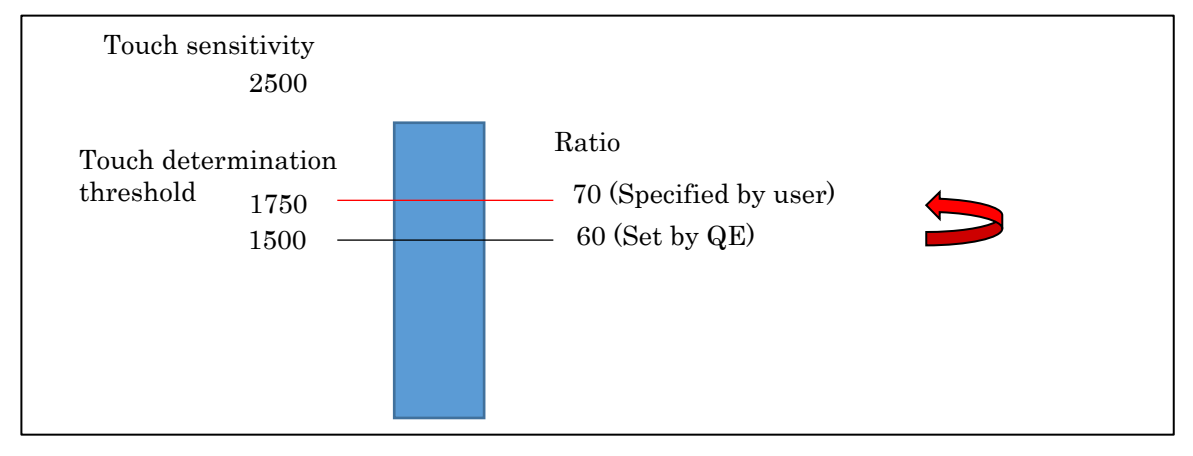

**Figure 1 Example of changing the threshold ratio**

2. Adjusting the threshold and hysteresis coefficient according to the current touch sensitivity

Use RM\_TOUCH\_SensitivityRatioGet (), RM\_TOUCH\_ThresholdAdjust (), and RM\_TOUCH\_DriftControl().

[Example of use]

When changing the kind of the overlay panel, the touch sensitivity differs from the one QE tuned. Wanting to use the software as it is without re-tuning. If you use a thicker overlay than that at QE tuning, the touch sensitivity decreases, and a touch may not be determined because of the same touch determination threshold. This function adjusts the touch determination threshold based on the ratio of the touch sensitivity after changing the overlay to the touch sensitivity at the QE tuning.

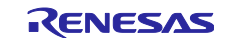

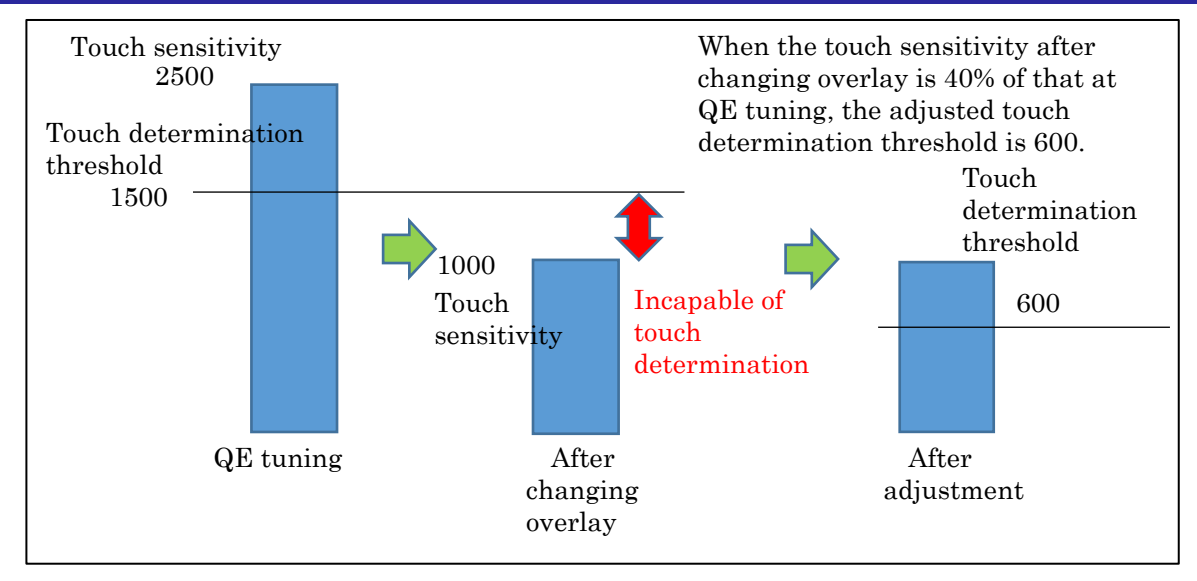

**Figure 2 Example of threshold adjustment in the change of touch change amount**

This is an example of the application for adjustment using data flash without re-tuning or software rewriting. Enable UART communication to PC and 'tuning mode'. In tuning mode, the MCU transmits the ratio of the touch sensitivity in the touch state to the PC in real time. A user sends a command to decide the ratio while monitoring on the PC. The MCU stores the received ratio in the data flash. Make sure that the ratio stored in the data flash is read at the software activation, and the touch determination threshold is adjusted based on this stored value.

# <span id="page-5-0"></span>1.1.6 Automatic judgment measurement using SMS

This function uses SMS to operate from measurement to touch judgment without CPU operation.

For the touch interface to use this function, call RM\_TOUCH\_SmsSet () and then start the measurement with RM\_TOUCH\_ScanStart (). Since the CPU operates only in STOP mode and SNOOZE mode until the touch is judged to be ON, measurement can be performed with low power consumption. In RM\_TOUCH\_SmsSet (), the positive noise filter is set to on\_freq value and the negative noise filter is set to 0. Therefore In application, call RM\_TOUCH\_DataGet () to get the button judgment result as in normal operation.

See Chapter [3.5](#page-17-0) and the RL78 Family CTSU Module (R11AN0484) for more information.

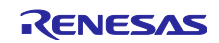

# <span id="page-6-0"></span>1.2 API Overview

The TOUCH module includes the following functions.

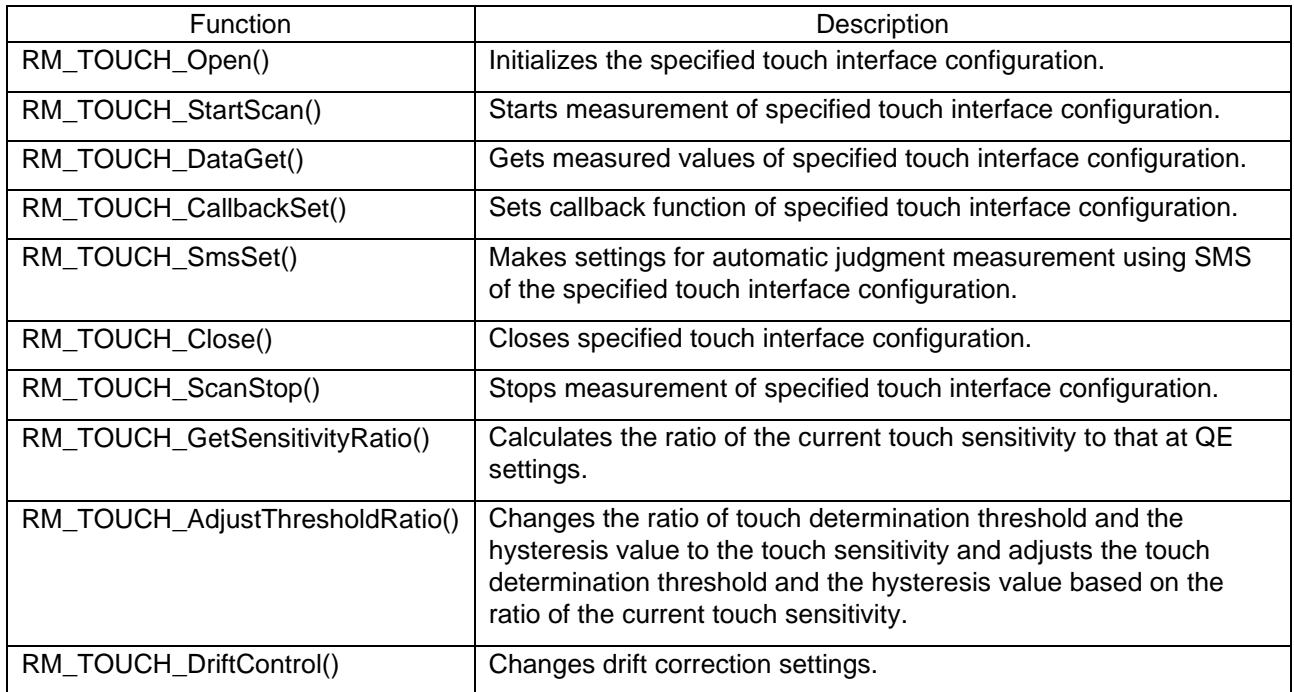

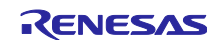

## <span id="page-7-0"></span>2. API Information

Operations of this module has been confirmed under the following conditions.

#### <span id="page-7-1"></span>2.1 Hardware Requirements

The MCU used in the development must support the following function:

⚫ CTSU2L

#### <span id="page-7-2"></span>2.2 Software Requirements

This driver depends on the following modules:

- Board support package (r\_bsp) v1.13 or newer
- CTSU module (r\_ctsu) v1.20

Also, the driver assumes use of the capacitive touch sensor development support tool:

● QE for Capacitive Touch V2.0.0 or newer, recommended V3.0.2 or newer

#### <span id="page-7-3"></span>2.3 Supported Toolchains

Module operations have been confirmed on the following toolchains

- Renesas CC-RL Toolchain v1.11.00
- ⚫ IAR Embedded Workbench for Renesas RL78 v4.21.1
- ⚫ LLVM for RL78 10.0.0.202203

#### <span id="page-7-4"></span>2.4 Restrictions

The module code is non-reentrant and protects simultaneous calls for multiple functions.

#### <span id="page-7-5"></span>2.5 Header File

All interfaces definitions to be called and used in the API are defined in "rm\_touch\_api.h".

Select "rm\_touch\_config.h" as the configuration option in each build.

#### <span id="page-7-6"></span>2.6 Integer Type

This driver uses ANSI C99. The types are defined in stdint.h.

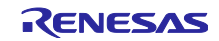

# <span id="page-8-0"></span>2.7 Compilation Settings

The following table provides the names and setting values for the configuration option settings used the TOUCH module.

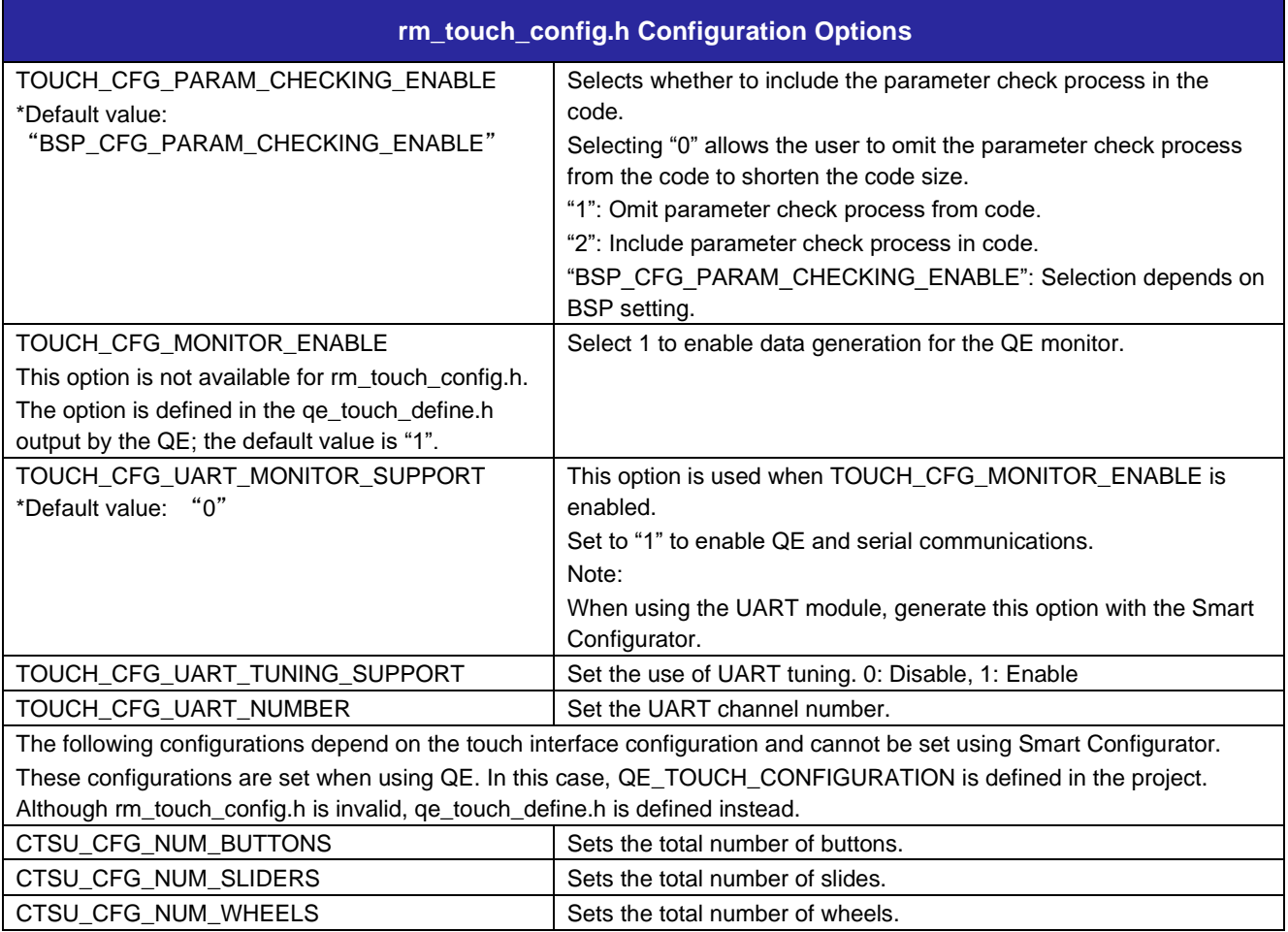

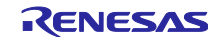

#### <span id="page-9-0"></span>2.8 Code Size

ROM (code and constants) and RAM (global data) size are determined according to the configuration options as described in "section [2.7](#page-8-0) [Compilation Settings"](#page-8-0). Compilation Setting" during a build. The values shown are reference values when the compile option is the default for the CC-RL C compiler listed in "section [2.3](#page-7-3) [Supported Toolchains"](#page-7-3). The code size varies according to the C compile version and compile options.

This is the value when one self-capacity button is set in the default setting of Smart Configurator. It also includes sample applications generated by the CTSU module and QE for Capacitive Touch.

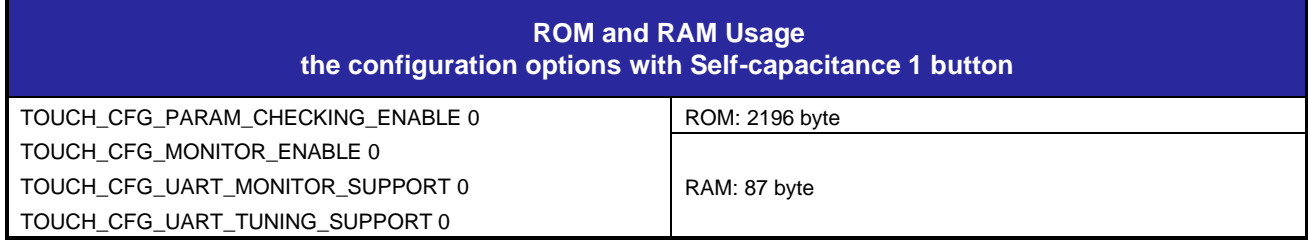

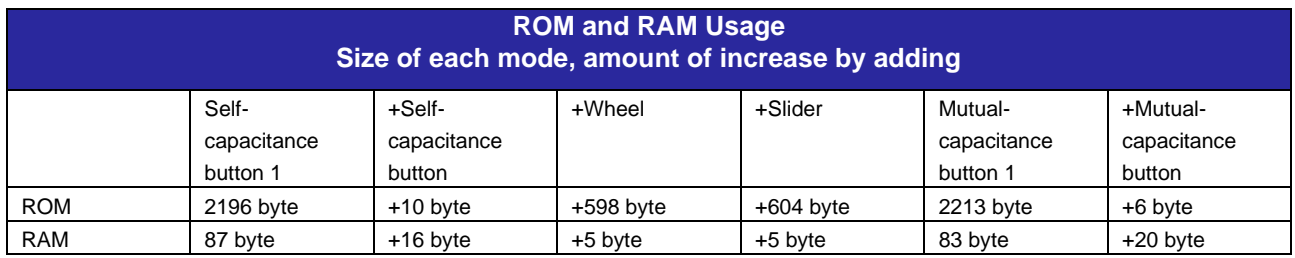

### <span id="page-9-1"></span>2.9 Arguments

The following are the structures and enums used as arguments of the API functions. Many of the parameters used in the API functions are defined by the enums, which provides a way to check types and reduce errors.

These structures and enums are defined in rm\_touch\_api.h along with the prototype declaration.

The following is the control structure for the touch interface configuration. This does not need to be set in the application. Using QE allows the variables corresponding to the touch interface configuration to be output by qe\_touch\_config.c. Make sure to set qe\_touch\_config.c in the module's first API argument.

```
typedef struct st_touch_instance_ctrl
{
   uint32_t open; \frac{1}{2} ///< Whether or not driver is open.
    touch_button_info_t binfo; ///< Information of button.
    touch_slider_info_t sinfo; ///< Information of slider.
    touch_wheel_info_t winfo; ///< Information of wheel.
   bool serial_tuning_enable; ///< Serial tuning enabled flag.
   touch_cfg_t const * p_touch_cfg; ///\langle Pointer to initial configurations.
    ctsu_instance_t const * p_ctsu_instance; ///< Pointer to CTSU instance.
```

```
} touch_instance_ctrl_t;
```
The following is the configuration setting structure for the touch interface configuration.

Using QE for Capacitive Touch allows the variables and initialization values corresponding to the touch interface configuration to be output by qe\_touch\_config.c. Make sure to set qe\_touch\_config.c in the second argument of RM\_TOUCH\_Open().

```
typedef struct st_touch_cfg
{
```
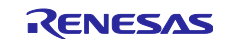

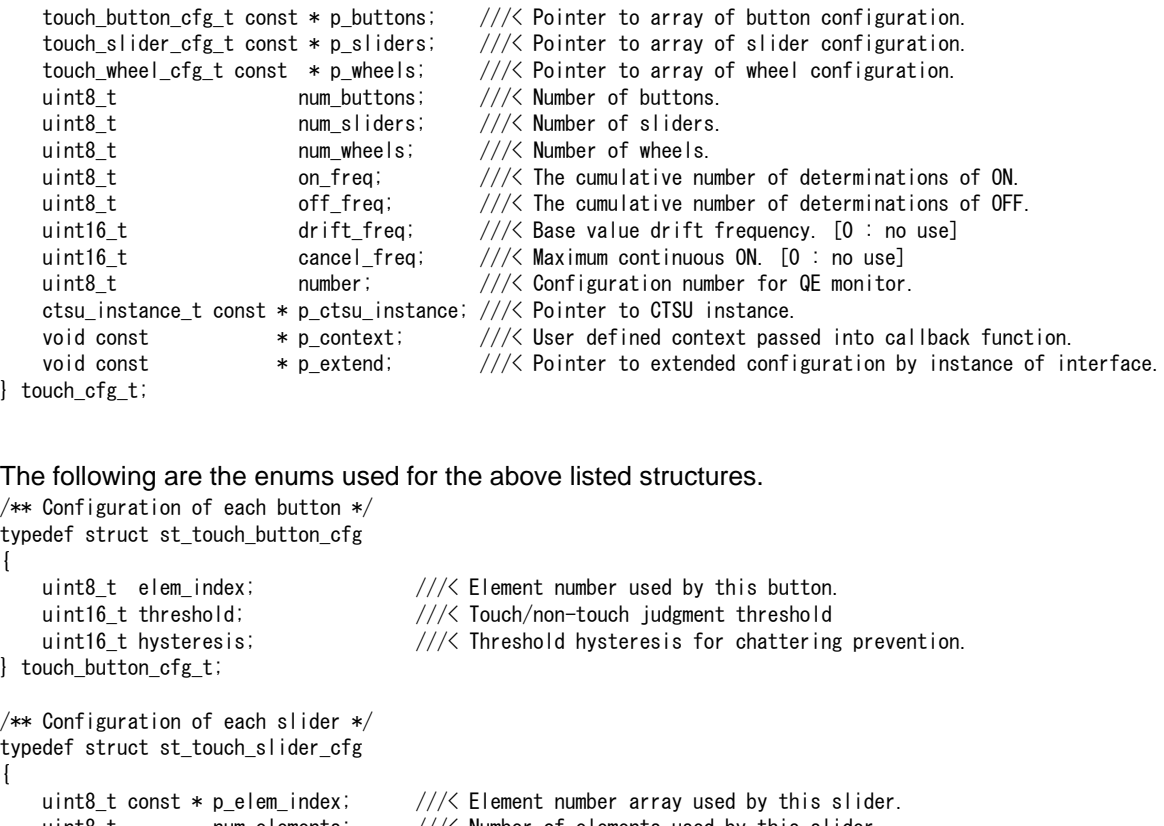

```
/** Configuration of each slider */
typedef struct st_touch_slider_cfg
{
 uint8_t const * p_elem_index; ///< Element number array used by this slider.
     uint8_t num_elements; ///< Number of elements used by this slider.
    uint16_t threshold; /// Position calculation start threshold value.
} touch_slider_cfg_t;
/** Configuration of each wheel */
typedef struct st_touch_wheel_cfg_t
{
    uint8_t const * p_elem_index; \frac{1}{2} ///< Element number array used by this wheel.<br>uint8_t mum_elements; ///< Number of elements used by this wheel.
                                        1/1 Number of elements used by this wheel.
    uint16_t threshold; /// Position calculation start threshold value.
} touch_wheel_cfg_t;
/** Callback function parameter data */
typedef struct st_ctsu_callback_args touch_callback_args_t;/** CTSU Events for callback function */
```
# <span id="page-10-0"></span>2.10 Return Values

The following provides return values for the API functions. The enum is defined in fsp\_common\_api.h, along with the API function prototype declaration.

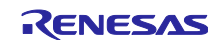

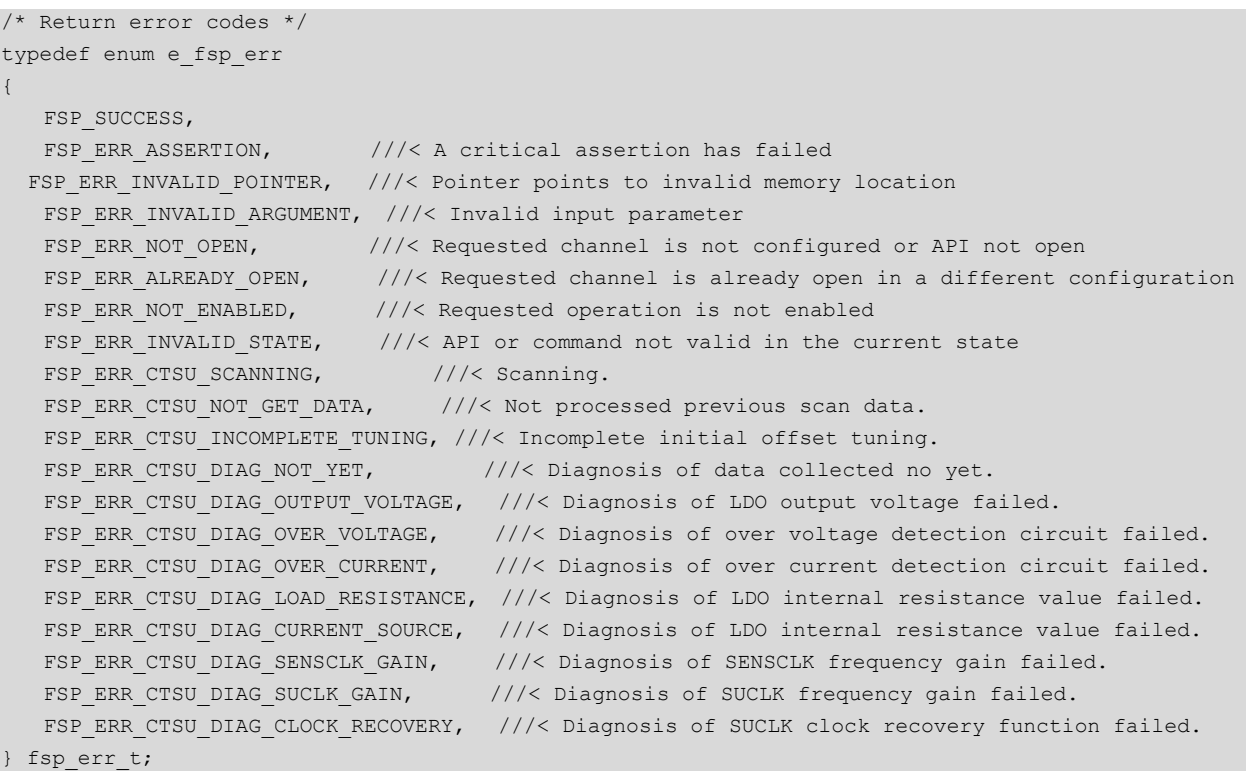

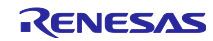

#### <span id="page-12-0"></span>3. API Functions

#### <span id="page-12-1"></span>3.1 RM\_TOUCH\_Open

This function initializes the module and must be executed before using any of the other API functions. Please execute this function for each touch interface.

#### **Format**

```
fsp err t RM TOUCH Open (touch ctrl t * const p ctrl,
                        touch cfg t const * const p cfg)
```
#### **Parameters**

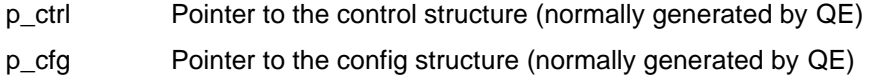

#### **Return Values**

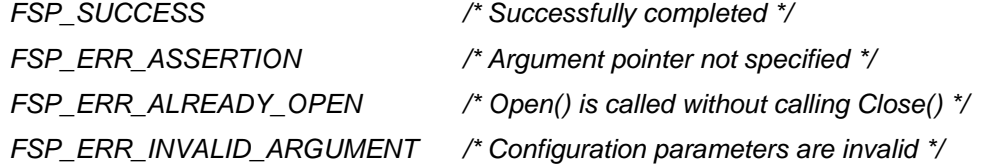

#### **Properties**

Prototype is declared in r\_touch\_api.h.

#### **Description**

This function enables control structure initialization, calls R\_CTSU\_Open(), and initializes the CTSU2L module according to the argument p\_cfg.

By setting TOUCH\_CFG\_MONITOR\_ENABLE, the monitor buffer is initialized. By setting TOUCH\_CFG\_UART\_MONITOR\_SUPPORT, the UART monitor and UART module are initialized.

#### **Example**

fsp err t err;

```
/* Initialize pins (function created by Smart Configurator) */
R CTSU PinSetInit();
/* Initialize the API. */
err = RM_TOUCH_Open(&g_touch_ctrl, &g_touch_cfg);
/* Check for errors. */
if (err != FSP_SUCCESS)
{
      . . .
}
```
#### **Special Notes:**

The port must be initialized before calling this function. We recommend using the R\_CTSU\_PinSetInit()

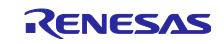

function generated by SmartConfigurator as the port initialization function.

This function calls the CTSU module's R\_CTSU\_Open().

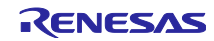

# <span id="page-14-0"></span>3.2 RM\_TOUCH\_ScanStart

This function starts measurement of the specified touch interface configuration.

#### **Format**

```
fsp_err_t RM_TOUCH_ScanStart (touch_ctrl t * const p_ctrl)
```
#### **Parameters**

p\_ctrl Pointer to the control structure (normally generated by QE)

#### **Return Values**

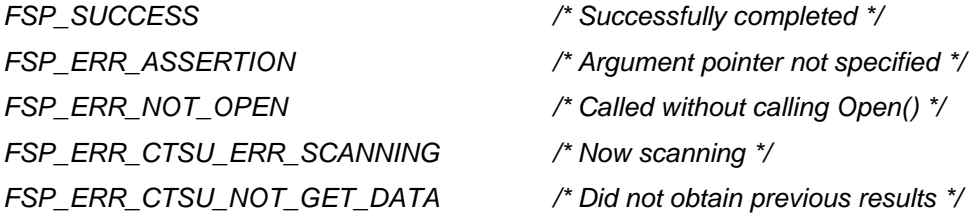

#### **Properties**

Prototype is declared in r\_touch\_api.h.

### **Description**

This function calls R\_CTSU\_ScanStart() and starts the measurement.

#### **Example**

```
fsp err t err;
/* Initiate a sensor scan by software trigger */
err = RM_TOUCH_ScanStart(&g_touch_ctrl);
/* Check for errors. */
if (err != FSP_SUCCESS)
{
      . . .
}
```
#### **Special Notes:**

This function calls the CTSU module's R\_CTSU\_ScanStart(). Reference the R\_CTSU\_ScanStart() document for more details.

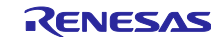

### <span id="page-15-0"></span>3.3 RM\_TOUCH\_DataGet

This function reads the specified touch interface configuration.

#### **Format**

```
fsp_err_t RM_TOUCH_DataGet (touch_ctrl_t * const p_ctrl,
                    uint64_t * p_button_status,
                    uint16_t * p_slider_position,
                    uint16 t * p_wheel_position)
```
#### **Parameters**

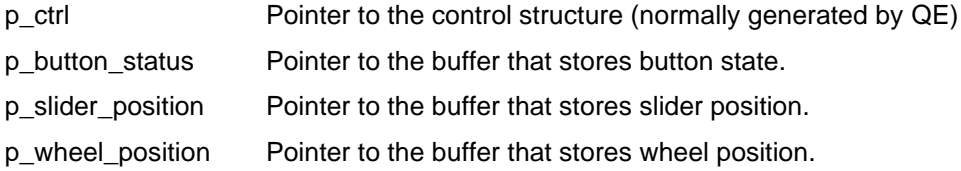

#### **Return Values**

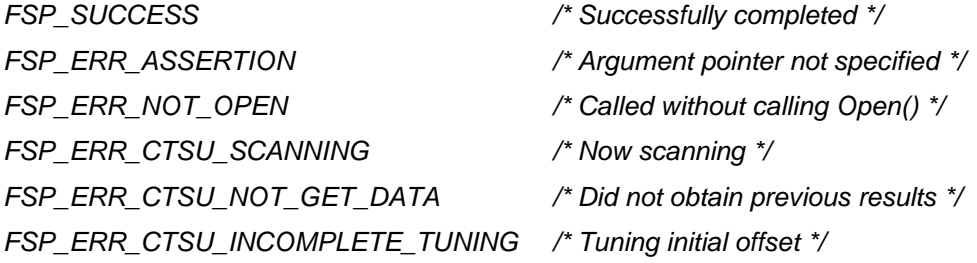

### **Properties**

Prototype is declared in r\_touch\_api.h.

### **Description**

This function calls R\_CTSU\_DataGet() and reads all measured values from the previous measurement to determine the touch/non-touch state or position. By setting TOUCH\_CFG\_MONITOR\_ENABLE, data is stored in the monitor buffer. By setting TOUCH\_CFG\_UART\_MONITOR\_SUPPORT, the data in the monitor buffer is sent to the UART module.

#### **Example:**

```
fsp_err t err;
 uint64 t button status;
 uint16 t slider position[TOUCH CFG NUM SLIDERS];
 uint16 t wheel position[TOUCH CFG NUM WHEELS];
 /* Get all sensor values */
 err = RM_TOUCH_DataGet(&g_touch_ctrl, &button_status, slider_position,
wheel position);
```
#### **Special Notes:**

This function calls the CTSU module's R\_CTSU\_DataGet(). Reference the R\_CTSU\_DataGet() document for more details.

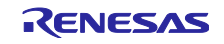

#### <span id="page-16-0"></span>3.4 RM\_TOUCH\_CallbackSet

This function sets the function specified for the measurement completion callback function.

#### **Format**

```
fsp_err_t RM_TOUCH_CallbackSet (touch_ctrl_t * const p_api_ctrl,
                          void (* p_callback)(touch_callback_args_t *),
                         void const * const p_context,
                         touch callback args t * const p callback memory)
```
# **Parameters**

- p\_api\_ctrl Pointer to the control structure (normally generated by QE for Capacitive Touch)
- p\_callback Pointer to callback function
- p\_context Pointer to send to callback function
- p\_callback\_memory Set to NULL

### **Return Values**

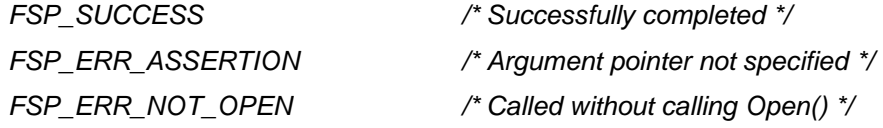

#### **Properties**

Prototype is declared in rm\_touch\_api.h.

#### **Description**

This function calls R\_CTSU\_CallbackSet() and sets the callback function.

#### **Example:**

```
fsp err t err;
/* Set callback function */
err = RM_TOUCH_CallbackSet(&g_ctsu_ctrl, ctsu_callback, NULL, NULL);
```
#### **Special Notes:**

This function calls the CTSU module's R\_CTSU\_CallbackSet(). Reference the R\_CTSU\_CallbackSet() document for more details.

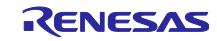

#### <span id="page-17-0"></span>3.5 RM\_TOUCH\_SmsSet

This function makes settings for automatic judgment measurement using SMS of the specified touch interface configuration.

#### **Format**

```
fsp_err_t RM_TOUCH_SmsSet (touch_ctrl_t * const p_ctrl)
```
#### **Parameters**

p\_ctrl Pointer to the control structure (normally, generated by QE for Capacitive Touch)

### **Return Values**

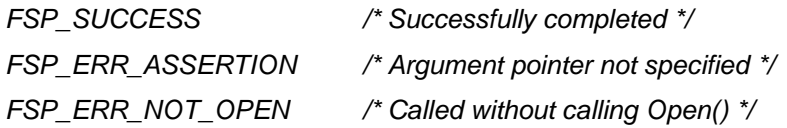

### **Properties**

Prototype is declared in rm\_touch\_qe.h.

#### **Description**

This function sets the specified touch interface for automatic judgment measurement using SMS. To start automatic judgment measurement, call RM\_TOUCH\_ScanStart () for the same touch interface after calling this function. When the touch is judged to be ON, the callback function is called. Call RM\_TOUCH\_DataGet () to get the status of the button.

### **Example:**

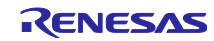

```
fsp err t err;
   uint64 t button status;
    /* Initialize pins (function created by Smart Configurator) */
   R CTSU PinSetInit();
    /* for ExternalTrigger */
   ELISEL7 = 0x17;
   ELL1SEL0 = 0 \times 08;
   ELLL1LNK0 = 0x01;ELOSEL6 = 0x01;ELOENCTL = 0x40; /* Open Touch middleware */
    err = RM_TOUCH_Open(&g_touch_ctrl, &g_touch_cfg);
    if (FSP_SUCCESS != err)
    {
       while (true) {}
    }
    /* Offset tuning cannot be performed by SMS measurement, so it should be 
performed in advance. */
    /* for ExternalTrigger */
   err = RM_TOUCH_ScanStart(&g_touch_ctrl);
    if (FSP_SUCCESS != err)
    {
       while (true) {}
    }
   R ITL Start Interrupt();
   R Config ITL000 Start();
    /* Measurement loop */
    while (true)
    {
       /* for [CONFIG01] configuration */
      while (0 == q qe touch flag) {}
      g qe touch flag = 0;
      err = RM_TOUCH_DataGet(&g_touch_ctrl, &button_status, NULL, NULL);
       if (FSP_SUCCESS == err)
        {
          R Config ITL000 Stop();
           break;
        }
    }
    /* Start SMS measurement */
   err = RM_TOUCH_SmsSet(&g_touch_ctrl);
   err = RM_TOUCH_ScanStart(&g_touch_ctrl);
   R Config ITL000 Start();
    /* Measurement loop for low power consumption */
    stop();
   err = RM_TOUCH_DataGet(&g_touch_ctrl, &button_status, NULL, NULL);
    if (FSP_SUCCESS == err)
    {
```
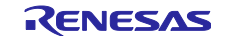

```
 if (button_status)
   {
     /* LED ON */ }
   else
   {
    /* LED OFF */ }
 }
```
# **Special Notes:**

This function calls the CTSU module's R\_CTSU\_SmsSet(). Reference the R\_CTSU\_SmsSet() document for more details

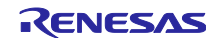

### <span id="page-20-0"></span>3.6 RM\_TOUCH\_Close

This function closes the specified touch interface configuration.

#### **Format**

```
fsp_err_t RM_TOUCH_Close (touch_ctrl_t * const p_ctrl)
```
#### **Parameters**

p\_ctrl Pointer to the control structure (normally generated by QE)

#### **Return Values**

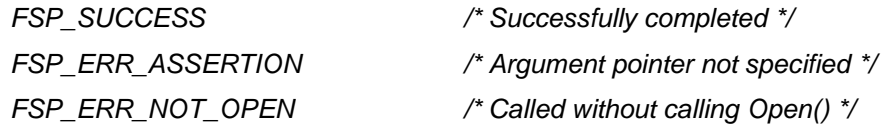

#### **Properties**

Prototype is declared in r\_touch\_api.h.

#### **Description**

This function closes the specified touch interface configuration.

#### **Example:**

```
fsp_err_t err;
/* Shut down peripheral and close driver */
err = RM_TOUCH_Close(&g_touch_ctrl);
```
### **Special Notes:**

This function calls the CTSU module's R\_CTSU\_Close(). Reference the R\_CTSU\_Close() document for more details

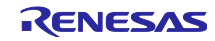

# <span id="page-21-0"></span>3.7 RM\_TOUCH\_ScanStop

This function stops measuring the specified touch interface configuration.

#### **Format**

```
fsp_err_t RM_TOUCH_ScanStop (touch_ctrl_t * const p_ctrl)
```
#### **Parameters**

p\_ctrl Pointer to the control structure (normally, generated by QE for Capacitive Touch)

#### **Return Values**

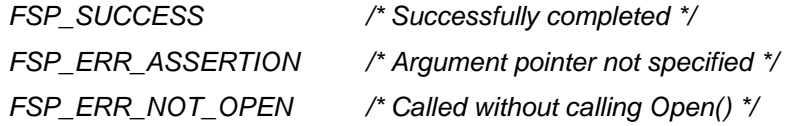

#### **Properties**

Prototype is declared in rm\_touch\_qe.h.

#### **Description**

This function stops measuring the specified touch interface configuration.

#### **Example:**

```
fsp err t err;
/* Stop CTSU module */
err = RM_TOUCH_ScanStop(&g_touch_ctrl);
```
### **Special Notes:**

None

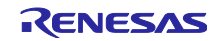

#### <span id="page-22-0"></span>3.8 RM\_TOUCH\_SensitivityRatioGet

This function returns the ratio of the current touch sensitivity to that at the QE tuning.

#### **Format**

```
fsp_err_t RM_TOUCH_SensitivityRatioGet (touch_ctrl_t * const p_ctrl,
                     touch_sensitivity_info_t * p_touch_sensitivity_info);
```
#### **Parameters**

p\_ctrl

Pointer to the control structure (normally, generated by QE for Capacitive Touch)

#### p\_modifier

Pointer to the variable storing table information of touch sensitivity ratio calculation

## **Return Values**

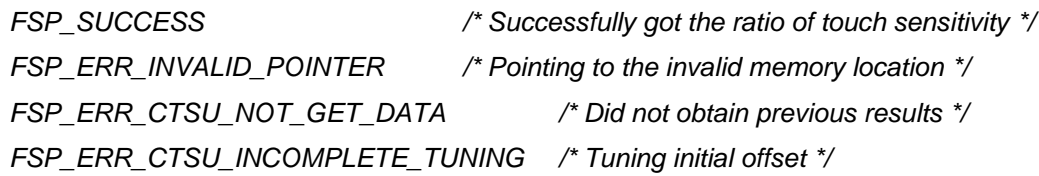

#### **Properties**

Prototyped in file "rm\_touch\_qe.h"

#### **Description**

This function outputs the ratio of the current touch sensitivity assuming that the touch sensitivity at the QE setting is 100%.

The following figure shows the case where an overlay panel is thinner and the touch sensitivity increases.

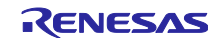

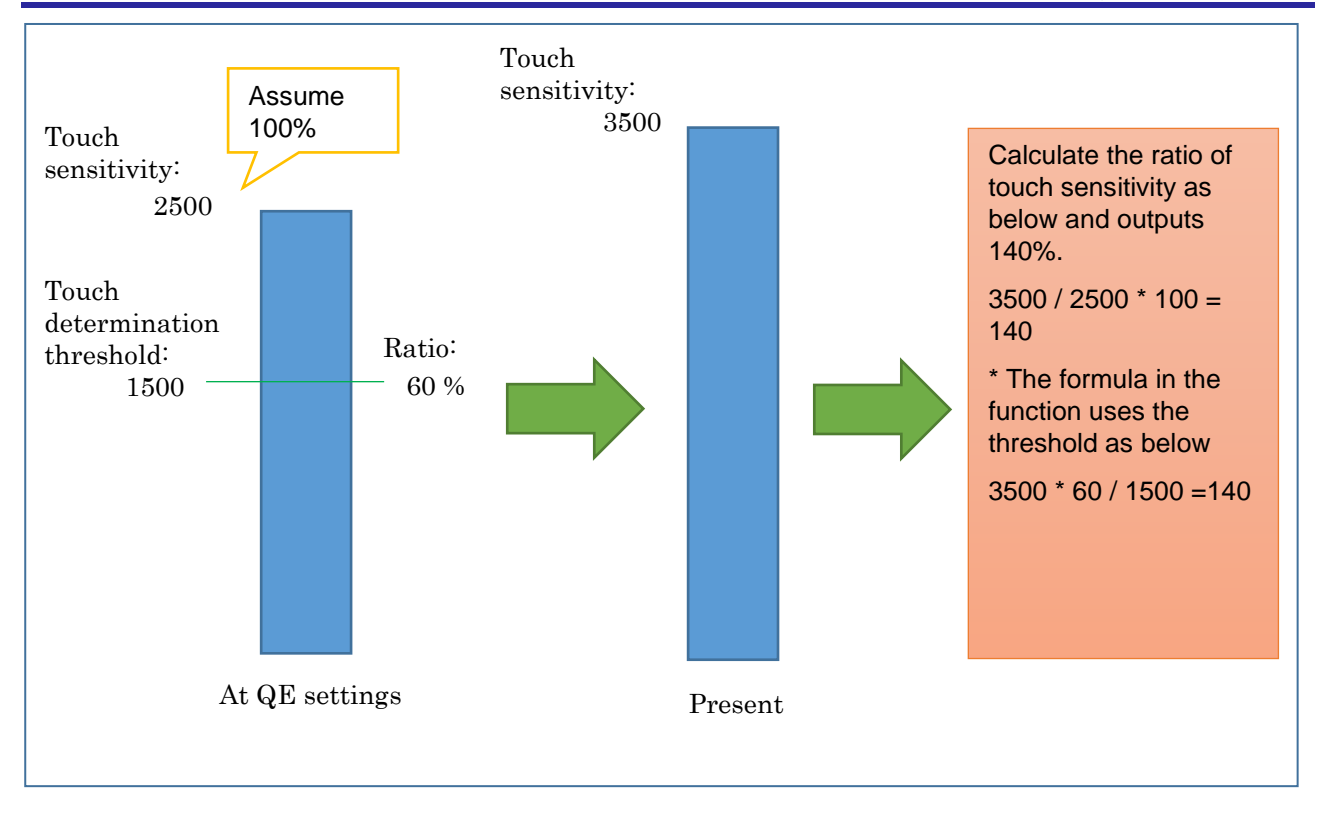

Following figure shows the case where an overlay panel is thicker and the touch sensitivity decreases.

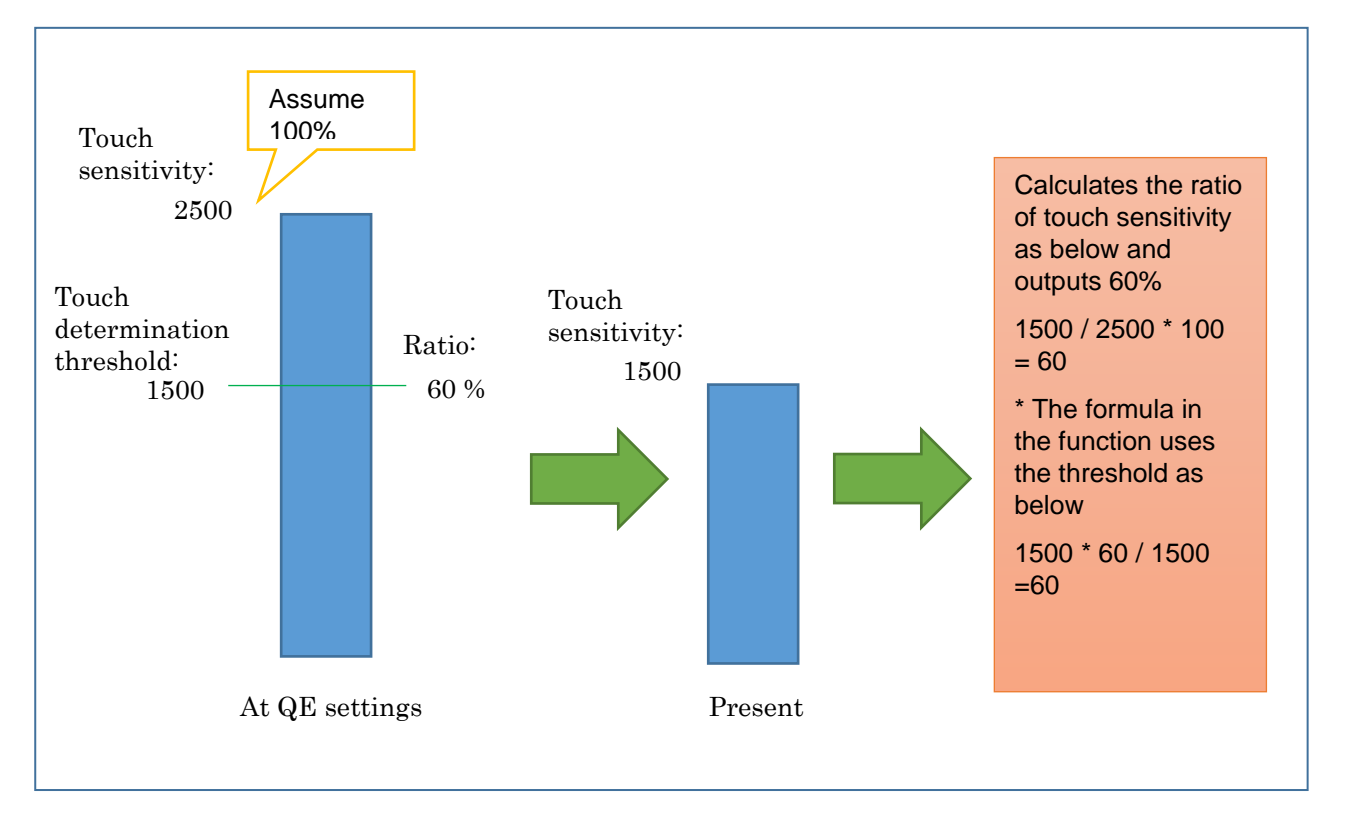

# **Example:**

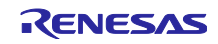

qe err t err; touch sensitivity info t touch sensitivity table[QE\_NUM\_METHODS]; uint16 t touch sensitivity first[CONFIG01 NUM BUTTONS ] = { 100 }; touch sensitivity table[QE\_METHOD\_CONFIG01].p\_touch\_sensitivity\_ratio = touch sensitivity first; touch\_sensitivity\_table[QE\_METHOD\_CONFIG01].old\_threshold\_ratio = 60; touch\_sensitivity\_table[QE\_METHOD\_CONFIG01].new\_threshold\_ratio = 70; touch\_sensitivity\_table[QE\_METHOD\_CONFIG01].new\_hysteresis\_ratio = 5; err = RM\_TOUCH\_SensitivityRatioGet(g\_qe\_touch\_instance\_config01.p\_ctrl, &touch\_sensitivity\_table[QE\_METHOD\_CONFIG01]);

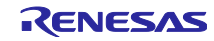

#### <span id="page-25-0"></span>3.9 RM\_TOUCH\_ThresholdAdjust

This function changes the ratio of touch determination threshold and hysteresis value to the touch sensitivity and changes the touch determination threshold corresponding to the current touch sensitivity.

#### **Format**

```
fsp_err_t RM_TOUCH_ThresholdAdjust (touch_ctrl_t * const p_ctrl,
                      touch sensitivity info t * p touch sensitivity info);
```
#### **Parameters**

p\_ctrl

Pointer to the control structure (normally, generated by QE for Capacitive Touch)

p\_modifier

Pointer to the variable storing table information of touch sensitivity ratio calculation

#### **Return Values**

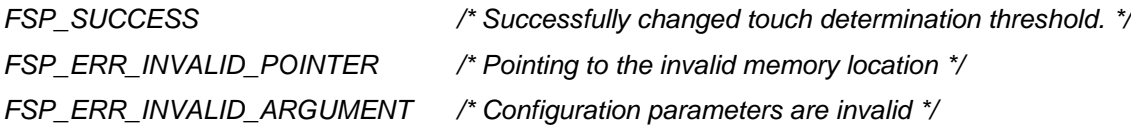

#### **Properties**

Prototyped in file "rm\_touch\_qe.h"

#### **Description**

When changing the touch determination threshold ratio from 60% QE set to 70% user specified, the touch determination thresholds are as below.

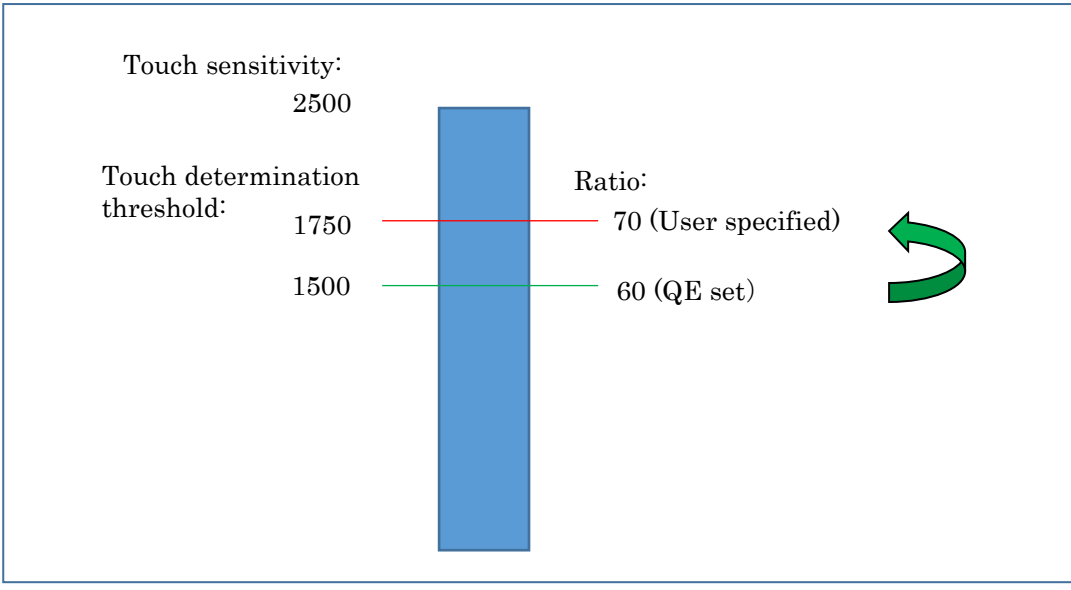

If you want to make this setting, set the member of the second argument as follows. It is also necessary to set the ratio of the amount of touch change and the hysteresis value.

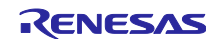

\* p\_touch\_sensitivity\_ratio = 100 old\_threshold\_ratio = 60 new\_threshold\_ratio = 70 new\_hysteresis\_ratio = 5

Sets the new touch determination threshold and the hysteresis value by using the touch sensitivity ratio obtained with RM\_TOUCH\_SensitivityRatioGet () as arguments.

Example of calculation 1: The touch sensitivity ratio is 140%, and the threshold set by QE is 1500. 140 \* 1500 / 100 = 2100

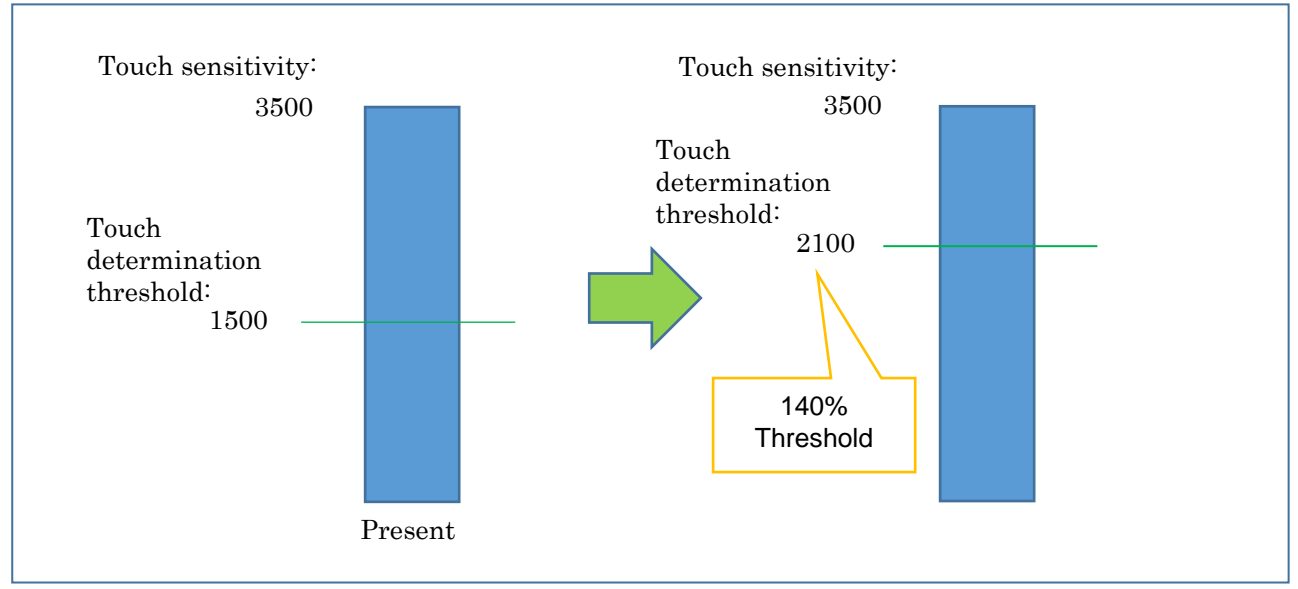

\*p\_touch\_sensitivity\_ratio = 140 old\_threshold\_ratio = 60 new\_threshold\_ratio = 60 new\_hysteresis\_ratio = 5

Example of calculation 2: The touch sensitivity ratio is 60%, and the threshold set by QE is 1500.  $60 * 1500 / 100 = 900$ 

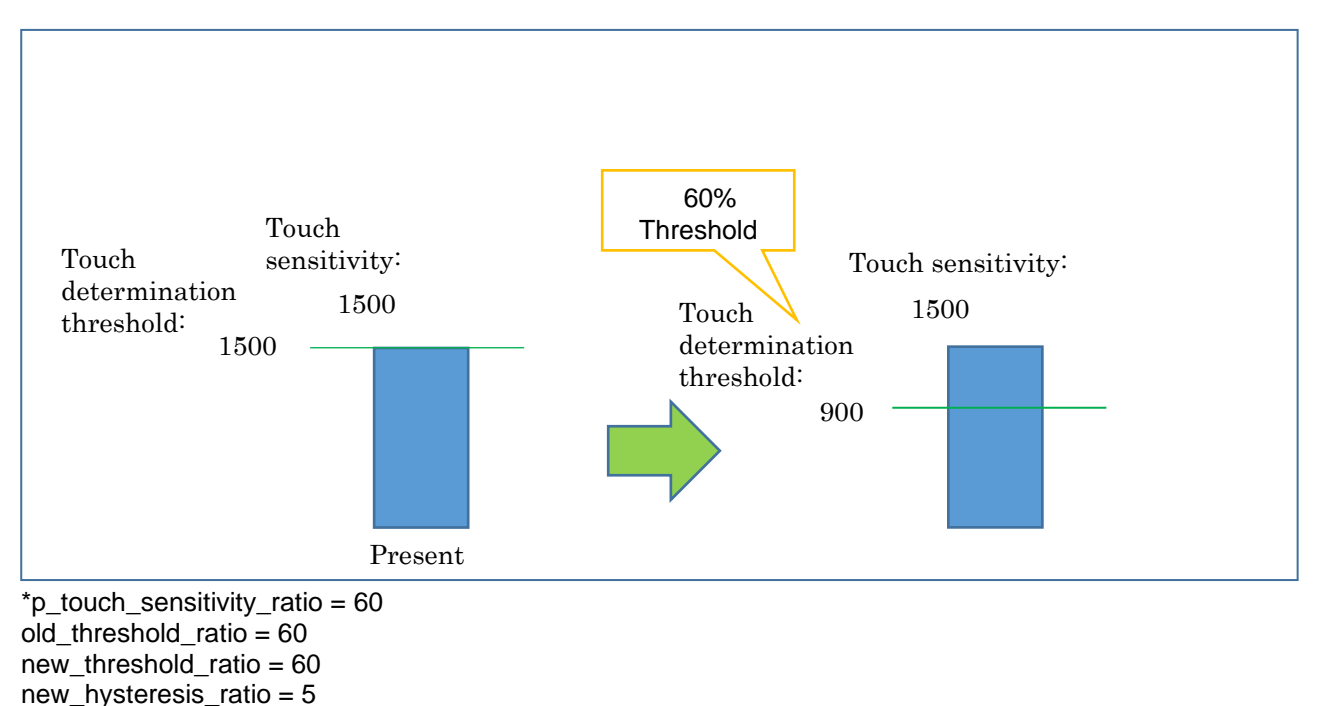

R11AN0485EJ0120 Rev.1.20 **Page 27 of 31** Apr.20.22

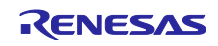

#### **Example:**

```
qe_err_t err;
 touch sensitivity info t touch sensitivity table[QE_NUM_METHODS];
 uint16 t touch sensitivity first[CONFIG01 NUM BUTTONS ] = { 100 };
 touch_sensitivity_table[QE_METHOD_CONFIG01].p_touch_sensitivity_ratio = 
touch sensitivity first;
 touch sensitivity table [QE_METHOD_CONFIG01].old_threshold_ratio = 60;
 touch sensitivity table [QE_METHOD_CONFIG01].new threshold ratio = 70;
 touch_sensitivity_table[QE_METHOD_CONFIG01].new_hysteresis_ratio = 5;
 err = RM_TOUCH_SensitivityRatioGet(g_qe_touch_instance_config01.p_ctrl,
&touch sensitivity table[QE_METHOD_CONFIG01]);
 err = RM_TOUCH_ThresholdAdjust(g_qe_touch_instance_config01.p_ctrl,
&touch sensitivity table[QE_METHOD_CONFIG01]);
```
#### **Special Notes:**

If you want to change the touch change amount without changing the ratio of the touch change amount and the threshold value during QE tuning, set the element of the second argument of RM\_TOUCH\_ThresholdAdjust () as follows.

old\_threshold\_ratio = 60 new\_threshold\_ratio = 60 new\_hysteresis\_ratio = 5

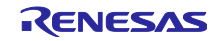

### <span id="page-28-0"></span>3.10 RM\_TOUCH\_DriftControl

This function changes the settings of drift correction.

#### **Format**

```
fsp_err_t RM_TOUCH_DriftControl(touch_ctrl_t * const p_ctrl, 
                      uint16_t input_drift_freq);
```
#### **Parameters**

p\_ctrl

Pointer to the control structure (normally, generated by QE for Capacitive Touch

input drift freq

Enables / disables interval of drift correction

## **Return Values**

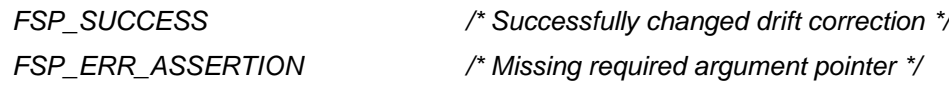

### **Properties**

Prototyped in file rm\_touch\_qe.h.

### **Description**

Set the drift correction to the number of times set in input\_drift\_freq. Set to 0 to stop the drift correction function.

As an example of using this API, when calculating the ratio of the touch change amount using RM\_TOUCH\_SensitivityRatioGet (), the touch change amount decreases due to the thick overlay, and the threshold value is not exceeded even if touched. Prevents the reference value from drifting.

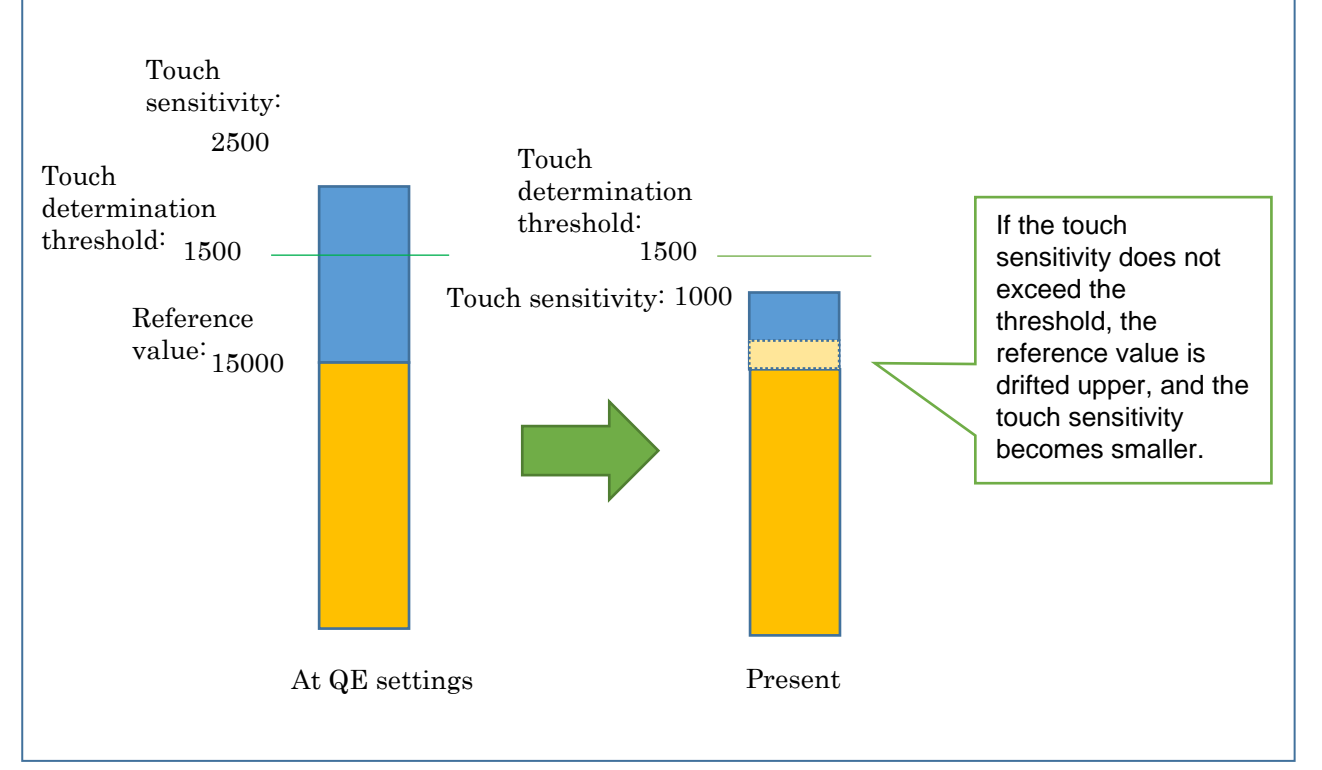

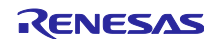

#### **Example:**

```
qe_err_t err;
err = RM_TOUCH_DriftControl(g_qe_touch_instance_config01.p_ctrl, 0);
```
# **Special Notes:**

None

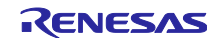

# Revision History

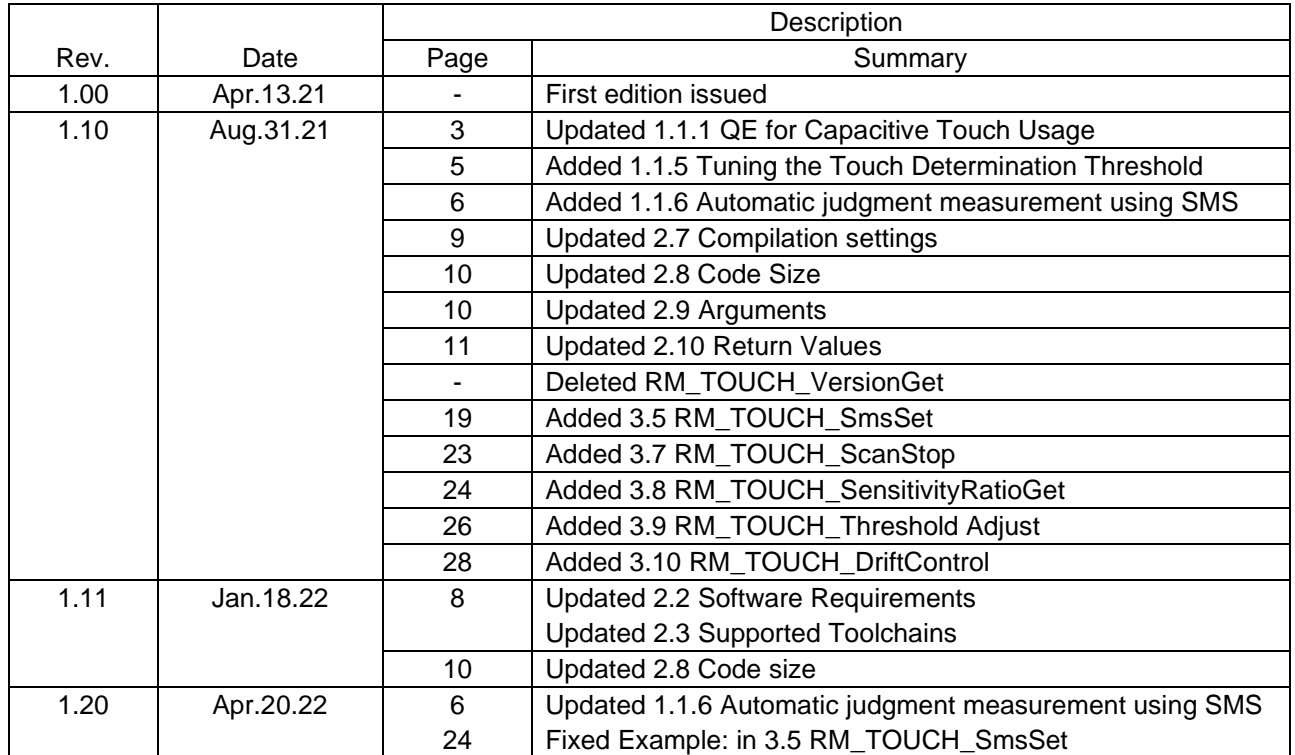

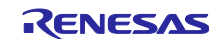

# **General Precautions in the Handling of Microprocessing Unit and Microcontroller Unit Products**

The following usage notes are applicable to all Microprocessing unit and Microcontroller unit products from Renesas. For detailed usage notes on the products covered by this document, refer to the relevant sections of the document as well as any technical updates that have been issued for the products.

1. Precaution against Electrostatic Discharge (ESD)

A strong electrical field, when exposed to a CMOS device, can cause destruction of the gate oxide and ultimately degrade the device operation. Steps must be taken to stop the generation of static electricity as much as possible, and quickly dissipate it when it occurs. Environmental control must be adequate. When it is dry, a humidifier should be used. This is recommended to avoid using insulators that can easily build up static electricity. Semiconductor devices must be stored and transported in an anti-static container, static shielding bag or conductive material. All test and measurement tools including work benches and floors must be grounded. The operator must also be grounded using a wrist strap. Semiconductor devices must not be touched with bare hands. Similar precautions must be taken for printed circuit boards with mounted semiconductor devices.

2. Processing at power-on

The state of the product is undefined at the time when power is supplied. The states of internal circuits in the LSI are indeterminate and the states of register settings and pins are undefined at the time when power is supplied. In a finished product where the reset signal is applied to the external reset pin, the states of pins are not guaranteed from the time when power is supplied until the reset process is completed. In a similar way, the states of pins in a product that is reset by an on-chip power-on reset function are not guaranteed from the time when power is supplied until the power reaches the level at which resetting is specified.

3. Input of signal during power-off state

Do not input signals or an I/O pull-up power supply while the device is powered off. The current injection that results from input of such a signal or I/O pull-up power supply may cause malfunction and the abnormal current that passes in the device at this time may cause degradation of internal elements. Follow the guideline for input signal during power-off state as described in your product documentation.

4. Handling of unused pins

Handle unused pins in accordance with the directions given under handling of unused pins in the manual. The input pins of CMOS products are generally in the high-impedance state. In operation with an unused pin in the open-circuit state, extra electromagnetic noise is induced in the vicinity of the LSI, an associated shoot-through current flows internally, and malfunctions occur due to the false recognition of the pin state as an input signal become possible.

5. Clock signals

After applying a reset, only release the reset line after the operating clock signal becomes stable. When switching the clock signal during program execution, wait until the target clock signal is stabilized. When the clock signal is generated with an external resonator or from an external oscillator during a reset, ensure that the reset line is only released after full stabilization of the clock signal. Additionally, when switching to a clock signal produced with an external resonator or by an external oscillator while program execution is in progress, wait until the target clock signal is stable.

6. Voltage application waveform at input pin

Waveform distortion due to input noise or a reflected wave may cause malfunction. If the input of the CMOS device stays in the area between  $V_{IL}$ (Max.) and V<sub>IH</sub> (Min.) due to noise, for example, the device may malfunction. Take care to prevent chattering noise from entering the device when the input level is fixed, and also in the transition period when the input level passes through the area between V<sub>IL</sub> (Max.) and V<sub>IH</sub> (Min.).

7. Prohibition of access to reserved addresses

Access to reserved addresses is prohibited. The reserved addresses are provided for possible future expansion of functions. Do not access these addresses as the correct operation of the LSI is not guaranteed.

8. Differences between products

Before changing from one product to another, for example to a product with a different part number, confirm that the change will not lead to problems. The characteristics of a microprocessing unit or microcontroller unit products in the same group but having a different part number might differ in terms of internal memory capacity, layout pattern, and other factors, which can affect the ranges of electrical characteristics, such as characteristic values, operating margins, immunity to noise, and amount of radiated noise. When changing to a product with a different part number, implement a systemevaluation test for the given product.

# **Notice**

- 1. Descriptions of circuits, software and other related information in this document are provided only to illustrate the operation of semiconductor products and application examples. You are fully responsible for the incorporation or any other use of the circuits, software, and information in the design of your product or system. Renesas Electronics disclaims any and all liability for any losses and damages incurred by you or third parties arising from the use of these circuits, software, or information.
- 2. Renesas Electronics hereby expressly disclaims any warranties against and liability for infringement or any other claims involving patents, copyrights, or other intellectual property rights of third parties, by or arising from the use of Renesas Electronics products or technical information described in this document, including but not limited to, the product data, drawings, charts, programs, algorithms, and application examples.
- 3. No license, express, implied or otherwise, is granted hereby under any patents, copyrights or other intellectual property rights of Renesas Electronics or others.
- 4. You shall be responsible for determining what licenses are required from any third parties, and obtaining such licenses for the lawful import, export, manufacture, sales, utilization, distribution or other disposal of any products incorporating Renesas Electronics products, if required.
- 5. You shall not alter, modify, copy, or reverse engineer any Renesas Electronics product, whether in whole or in part. Renesas Electronics disclaims any and all liability for any losses or damages incurred by you or third parties arising from such alteration, modification, copying or reverse engineering.
- 6. Renesas Electronics products are classified according to the following two quality grades: "Standard" and "High Quality". The intended applications for each Renesas Electronics product depends on the product's quality grade, as indicated below.
	- "Standard": Computers; office equipment; communications equipment; test and measurement equipment; audio and visual equipment; home electronic appliances; machine tools; personal electronic equipment; industrial robots; etc.
	- "High Quality": Transportation equipment (automobiles, trains, ships, etc.); traffic control (traffic lights); large-scale communication equipment; key financial terminal systems; safety control equipment; etc.

Unless expressly designated as a high reliability product or a product for harsh environments in a Renesas Electronics data sheet or other Renesas Electronics document, Renesas Electronics products are not intended or authorized for use in products or systems that may pose a direct threat to human life or bodily injury (artificial life support devices or systems; surgical implantations; etc.), or may cause serious property damage (space system; undersea repeaters; nuclear power control systems; aircraft control systems; key plant systems; military equipment; etc.). Renesas Electronics disclaims any and all liability for any damages or losses incurred by you or any third parties arising from the use of any Renesas Electronics product that is inconsistent with any Renesas Electronics data sheet, user's manual or other Renesas Electronics document.

- 7. No semiconductor product is absolutely secure. Notwithstanding any security measures or features that may be implemented in Renesas Electronics hardware or software products, Renesas Electronics shall have absolutely no liability arising out of any vulnerability or security breach, including but not limited to any unauthorized access to or use of a Renesas Electronics product or a system that uses a Renesas Electronics product. RENESAS ELECTRONICS DOES NOT WARRANT OR GUARANTEE THAT RENESAS ELECTRONICS PRODUCTS, OR ANY SYSTEMS CREATED USING RENESAS ELECTRONICS PRODUCTS WILL BE INVULNERABLE OR FREE FROM CORRUPTION, ATTACK, VIRUSES, INTERFERENCE, HACKING, DATA LOSS OR THEFT, OR OTHER SECURITY INTRUSION ("Vulnerability Issues"). RENESAS ELECTRONICS DISCLAIMS ANY AND ALL RESPONSIBILITY OR LIABILITY ARISING FROM OR RELATED TO ANY VULNERABILITY ISSUES. FURTHERMORE, TO THE EXTENT PERMITTED BY APPLICABLE LAW, RENESAS ELECTRONICS DISCLAIMS ANY AND ALL WARRANTIES, EXPRESS OR IMPLIED, WITH RESPECT TO THIS DOCUMENT AND ANY RELATED OR ACCOMPANYING SOFTWARE OR HARDWARE, INCLUDING BUT NOT LIMITED TO THE IMPLIED WARRANTIES OF MERCHANTABILITY, OR FITNESS FOR A PARTICULAR PURPOSE.
- 8. When using Renesas Electronics products, refer to the latest product information (data sheets, user's manuals, application notes, "General Notes for Handling and Using Semiconductor Devices" in the reliability handbook, etc.), and ensure that usage conditions are within the ranges specified by Renesas Electronics with respect to maximum ratings, operating power supply voltage range, heat dissipation characteristics, installation, etc. Renesas Electronics disclaims any and all liability for any malfunctions, failure or accident arising out of the use of Renesas Electronics products outside of such specified ranges.
- 9. Although Renesas Electronics endeavors to improve the quality and reliability of Renesas Electronics products, semiconductor products have specific characteristics, such as the occurrence of failure at a certain rate and malfunctions under certain use conditions. Unless designated as a high reliability product or a product for harsh environments in a Renesas Electronics data sheet or other Renesas Electronics document, Renesas Electronics products are not subject to radiation resistance design. You are responsible for implementing safety measures to guard against the possibility of bodily injury, injury or damage caused by fire, and/or danger to the public in the event of a failure or malfunction of Renesas Electronics products, such as safety design for hardware and software, including but not limited to redundancy, fire control and malfunction prevention, appropriate treatment for aging degradation or any other appropriate measures. Because the evaluation of microcomputer software alone is very difficult and impractical, you are responsible for evaluating the safety of the final products or systems manufactured by you.
- 10. Please contact a Renesas Electronics sales office for details as to environmental matters such as the environmental compatibility of each Renesas Electronics product. You are responsible for carefully and sufficiently investigating applicable laws and regulations that regulate the inclusion or use of controlled substances, including without limitation, the EU RoHS Directive, and using Renesas Electronics products in compliance with all these applicable laws and regulations. Renesas Electronics disclaims any and all liability for damages or losses occurring as a result of your noncompliance with applicable laws and regulations.
- 11. Renesas Electronics products and technologies shall not be used for or incorporated into any products or systems whose manufacture, use, or sale is prohibited under any applicable domestic or foreign laws or regulations. You shall comply with any applicable export control laws and regulations promulgated and administered by the governments of any countries asserting jurisdiction over the parties or transactions.
- 12. It is the responsibility of the buyer or distributor of Renesas Electronics products, or any other party who distributes, disposes of, or otherwise sells or transfers the product to a third party, to notify such third party in advance of the contents and conditions set forth in this document.
- 13. This document shall not be reprinted, reproduced or duplicated in any form, in whole or in part, without prior written consent of Renesas Electronics.
- 14. Please contact a Renesas Electronics sales office if you have any questions regarding the information contained in this document or Renesas Electronics products.
- (Note1) "Renesas Electronics" as used in this document means Renesas Electronics Corporation and also includes its directly or indirectly controlled subsidiaries.
- (Note2) "Renesas Electronics product(s)" means any product developed or manufactured by or for Renesas Electronics.

# **Corporate Headquarters Contact information**

TOYOSU FORESIA, 3-2-24 Toyosu, Koto-ku, Tokyo 135-0061, Japan [www.renesas.com](https://www.renesas.com/)

#### **Trademarks**

Renesas and the Renesas logo are trademarks of Renesas Electronics Corporation. All trademarks and registered trademarks are the property of their respective owners.

For further information on a product, technology, the most up-to-date version of a document, or your nearest sales office, please visit: [www.renesas.com/contact/.](https://www.renesas.com/contact/)

(Rev.5.0-1 October 2020)